## **Инструкция по подключению**

- 1. Пройдите по ссылке указанной в расписании
- 2. Выберите «Войти»/ «Регистрация»

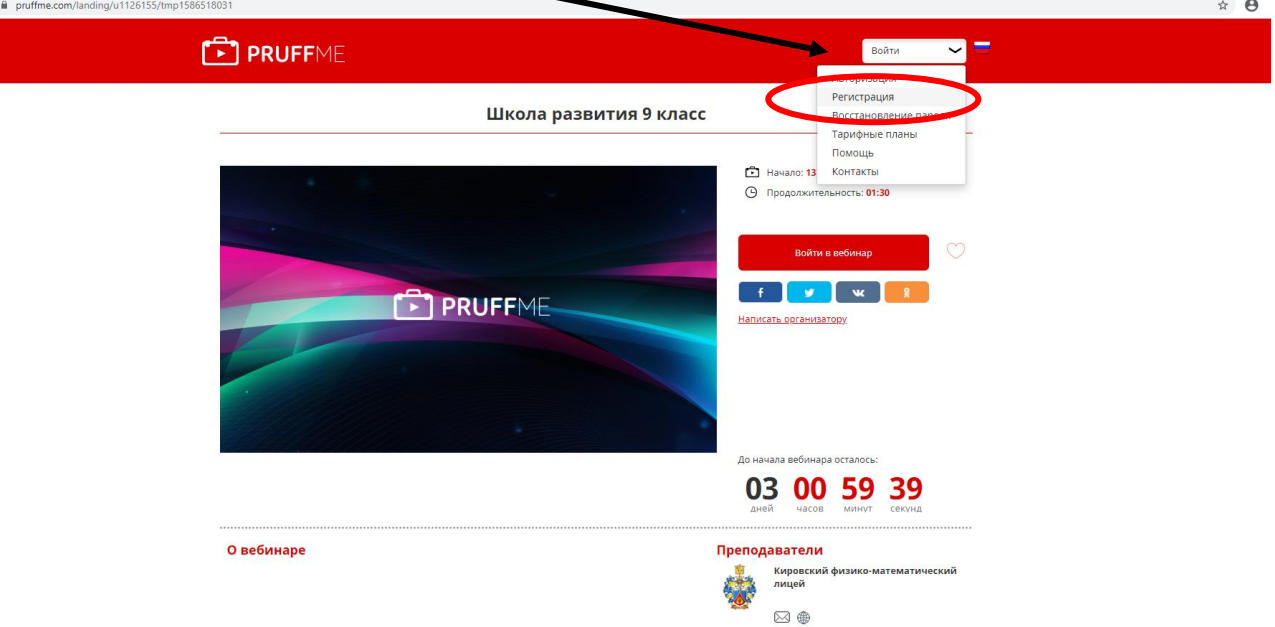

3. Зарегистрируйтесь, написав **ФИ ребёнка**, свою электронную почту, придумайте **свой** пароль (запомните его). Для регистрации требуется ввести номер телефона, на него придёт sms с кодом.

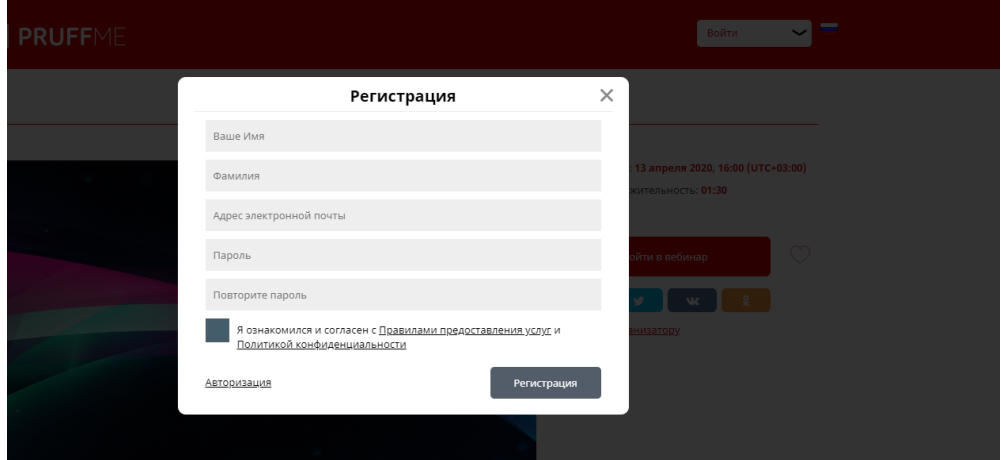

4. После регистрации нажмите «Войти в вебинар»

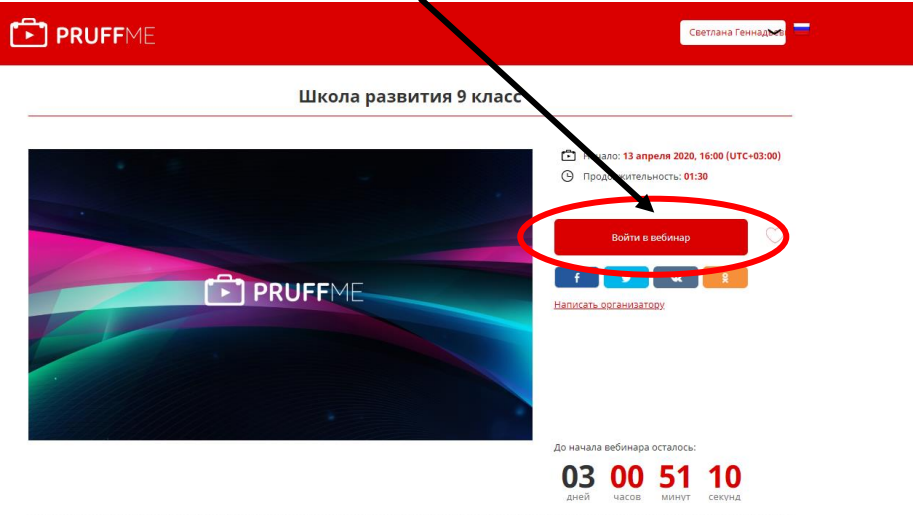

5. Выполните вход в вебинар

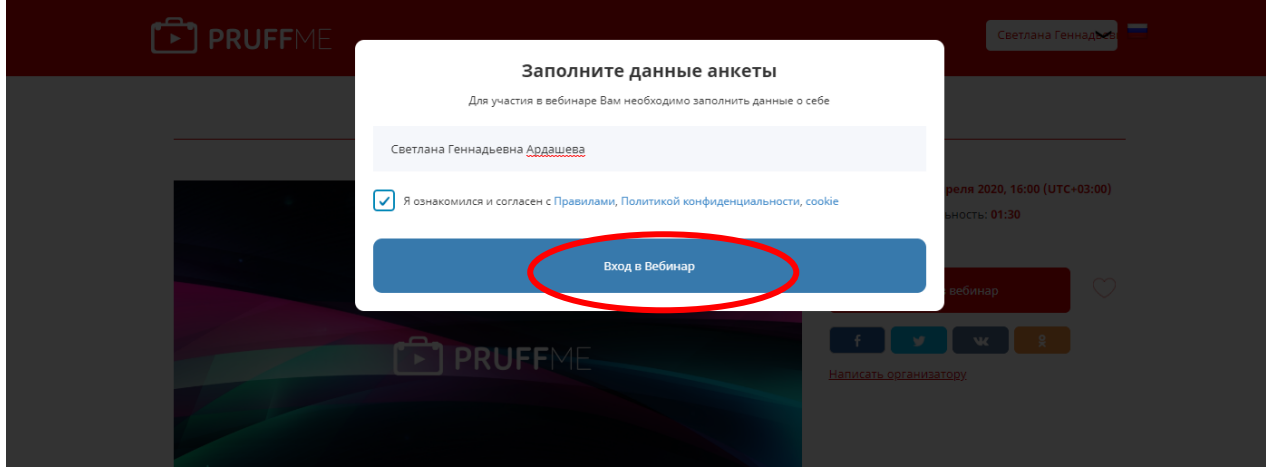

## 6. Оставьте заявку

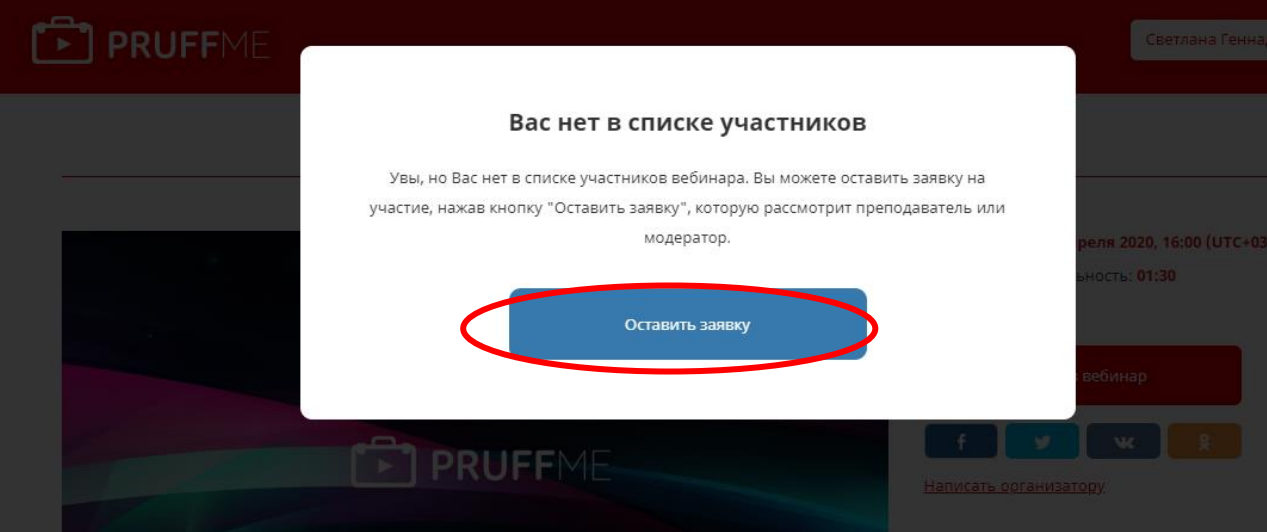

7. Мы Вас добавим за 10 минут до начала занятия

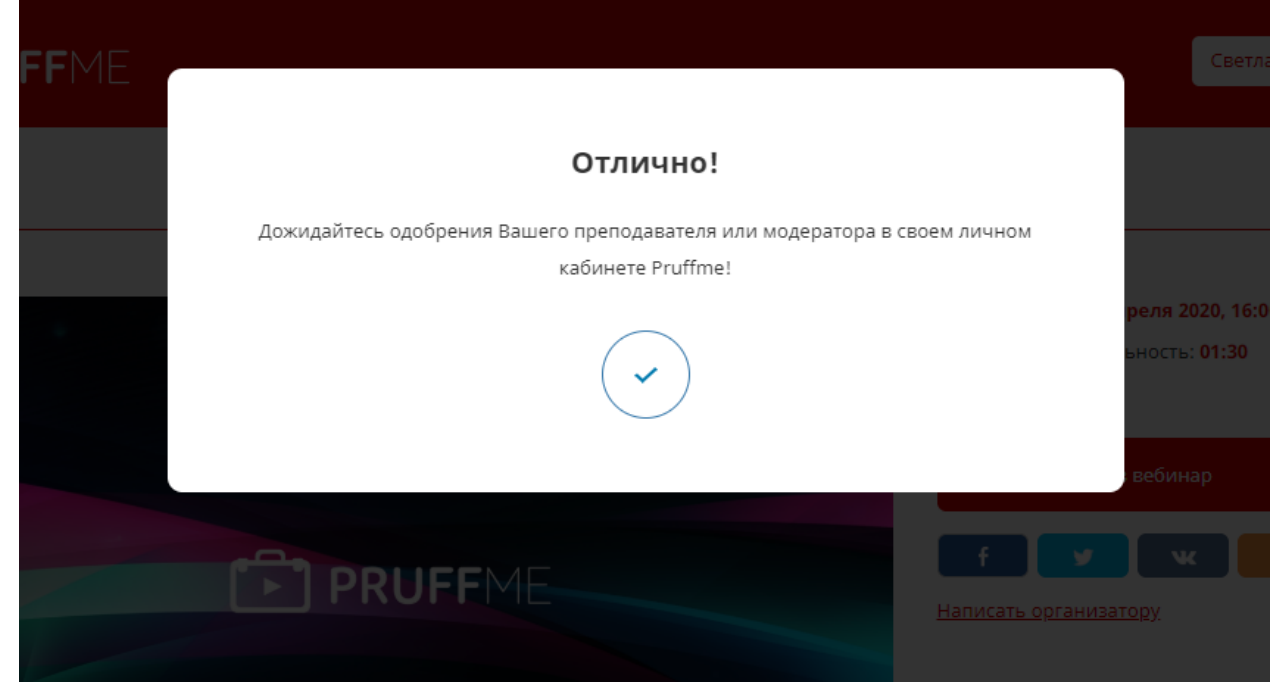

- 8. После нашего подтверждения Вам можно заходить под своим логином и паролем. Если не получается, то обновите страницу браузера (F5).
- 9. Ссылка на вход останется постоянной.